# **Informit Search Syntax Changes Overview: Search Query Support & Tips**

Version 1.0 Last modified: 24/02/16

**Purpose**: This document provides background for changes to search syntax introduced with Informit v3.7 released in January 2013, and a list of tips to improve results for your search query. The document is intended to support searchers, such as librarians and researchers, who create complex search queries.

**Background**: Syntax changes implemented with Informit Search, v3.7 (released January 2013)

Important changes included:

- Default search query evaluation changed from phrase to word
- Relevance ranking introduced
- Boolean operators: upper-case letters required for Boolean operators in word form; or word form can be substituted with equivalent Boolean symbol operator
- Field searching: Equals operator [ **=** ] changed to colon operator [ **:** ]

# **1. Default search changed from phrase to word**

The following example illustrates how default query evaluation changed in Informit. Search query: *global warming*

#### *Informit Search v3.7 and earlier:*

Looked for exact phrase 'global warming' (not for each word, i.e. 'global' and 'warming')

Result: All records containing the exact phrase 'global warming' would be retrieved.

#### *Since Informit Search v.3.7 and later:*

Looks for 'global warming' AND 'global' AND 'warming' anywhere in a record and then ranks the results.

Result:

- All records containing the exact phrase 'global warming' are retrieved.
- All records containing the word 'global' are retrieved.
- All records containing the word 'warming' are retrieved.
- Final step: All records are **ranked**: That is, all records retrieved by the search query are listed with the most relevant records first (i.e. any records with the exact phrase 'global warming' in important fields such as 'Title, 'Abstract', 'Subjects' will be more highly ranked than records with only the words 'global' or 'warming')

## **2. Relevance Ranking introduced**

Relevance ranking was introduced in Informit 3.7 to search results for a search query. The change in the default search from phrase to word, along with ranking of results, has been a real improvement for many searchers, particularly those used to search engines like Google.

## **3. Boolean operators: word form of Boolean must be in upper-case letters**

The word version of Boolean operators must be upper-case; lower-case words are no longer recognised as operators; the words 'and', 'or', 'not' are treated as search terms. However, Boolean operator symbols can be used instead. Once you are familiar with them, these symbols can make the query easier to maintain.

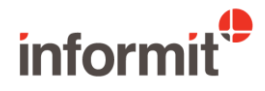

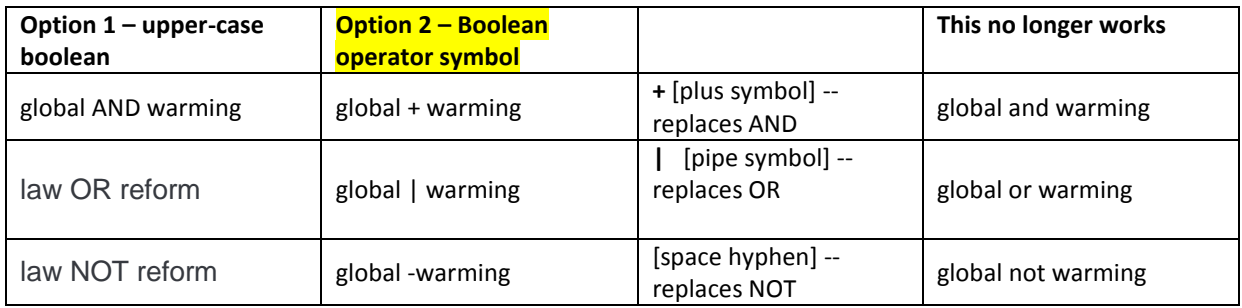

## **4. Field searching: Equals operator [ = ] to colon operator [ : ]**

Relevance ranking was introduced in Informit 3.7 to improve the potential search results for a search query.

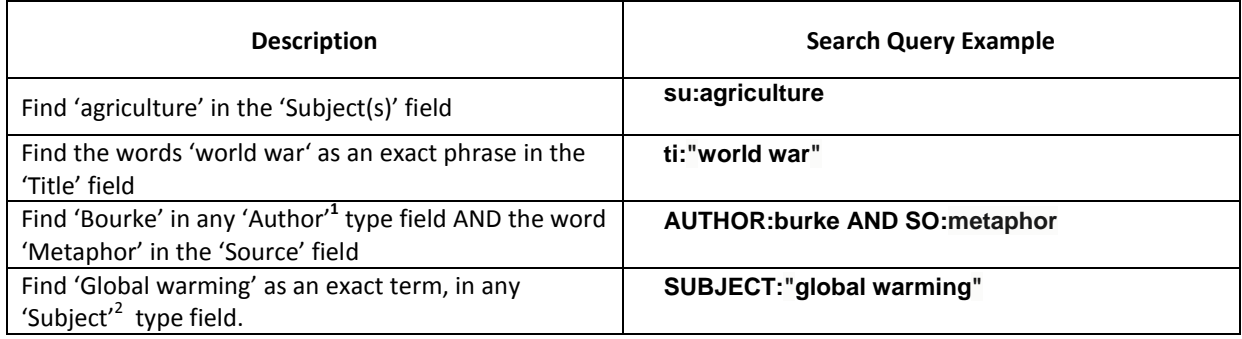

## **5. Reasons for the changes to Informit's Search Query language/syntax:**

- to make searching syntax more Google-like
- to assist naive searchers to find required results (by widening out the search to look for every word entered in every combination and then rank from *most* to *least* relevant). This causes far more results to be found (due to the extra records being retrieved for each individual word in the search query not enclosed in quotation marks), **so it is useful for more advanced searchers to create more precise search queries, e.g. enclosing search terms of more than one word within quotation marks to find precise hits on those terms, e.g. "global warming"**

<sup>&</sup>lt;sup>2</sup> The SUBJECT field is a pseudo field designed to search across the subject fields in the database(s) you are currently searching. Terms located via a search query using the SUBJECT field appear in any of the subject type fields in the database, e.g. **Subject (Major) [SMJ]**, **Subject (Minor) [SMI]**, **Subject (SU)**, etc.

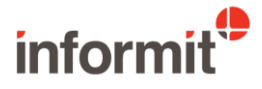

**.** 

<sup>&</sup>lt;sup>1</sup> The **AUTHOR** field is a pseudo field designed to search across the author fields in the database(s) you are currently searching. Terms located via a search query using the AUTHOR field appear in any of the author type fields in the database, e.g. **Personal Author (PA)**, **Corporate Author (CA)**, **Author (AU)**, **Added Author (AUA)**, etc.

# **Search Tips to improve results you retrieve**

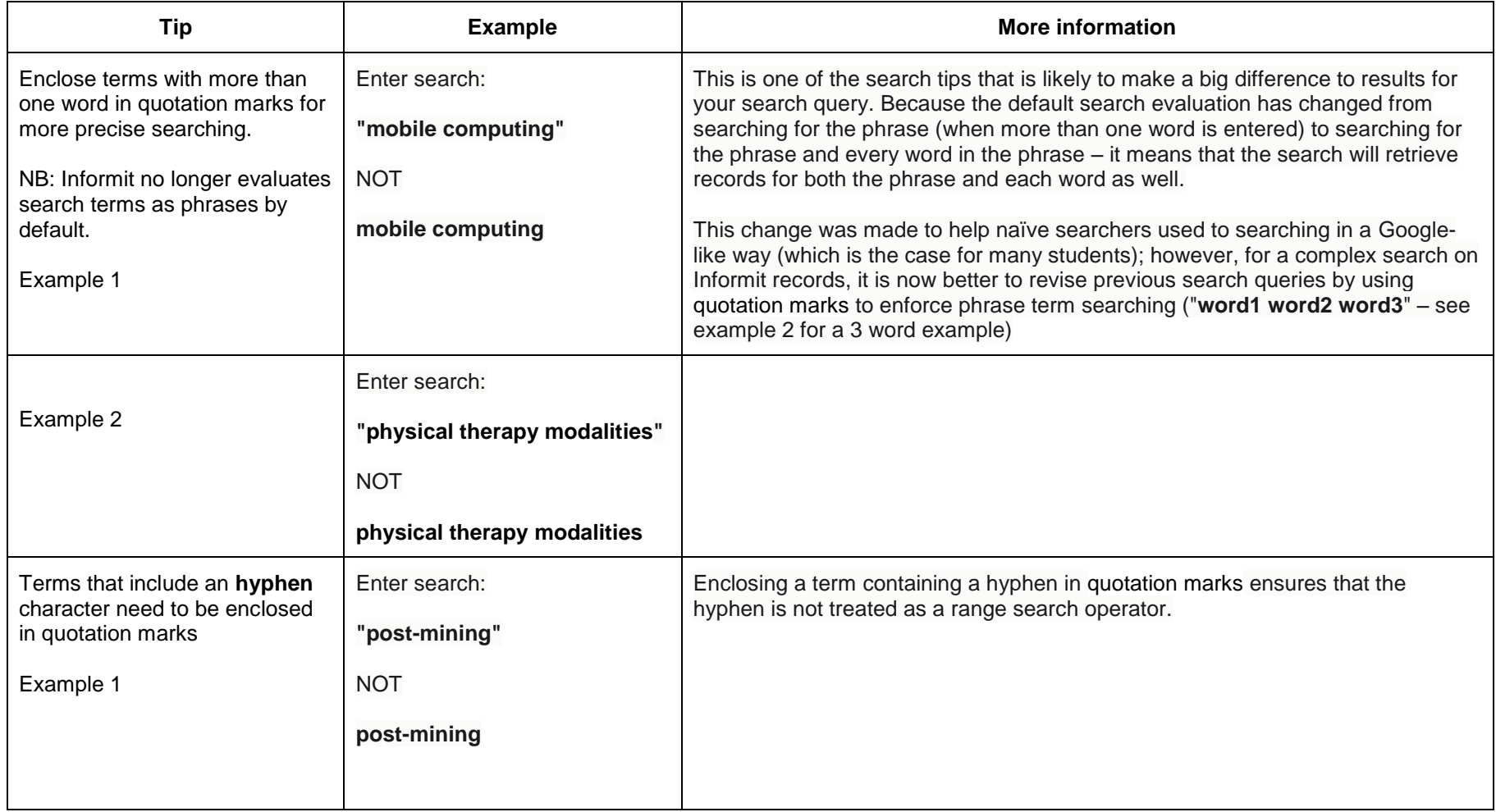

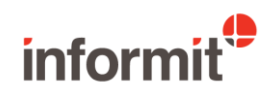

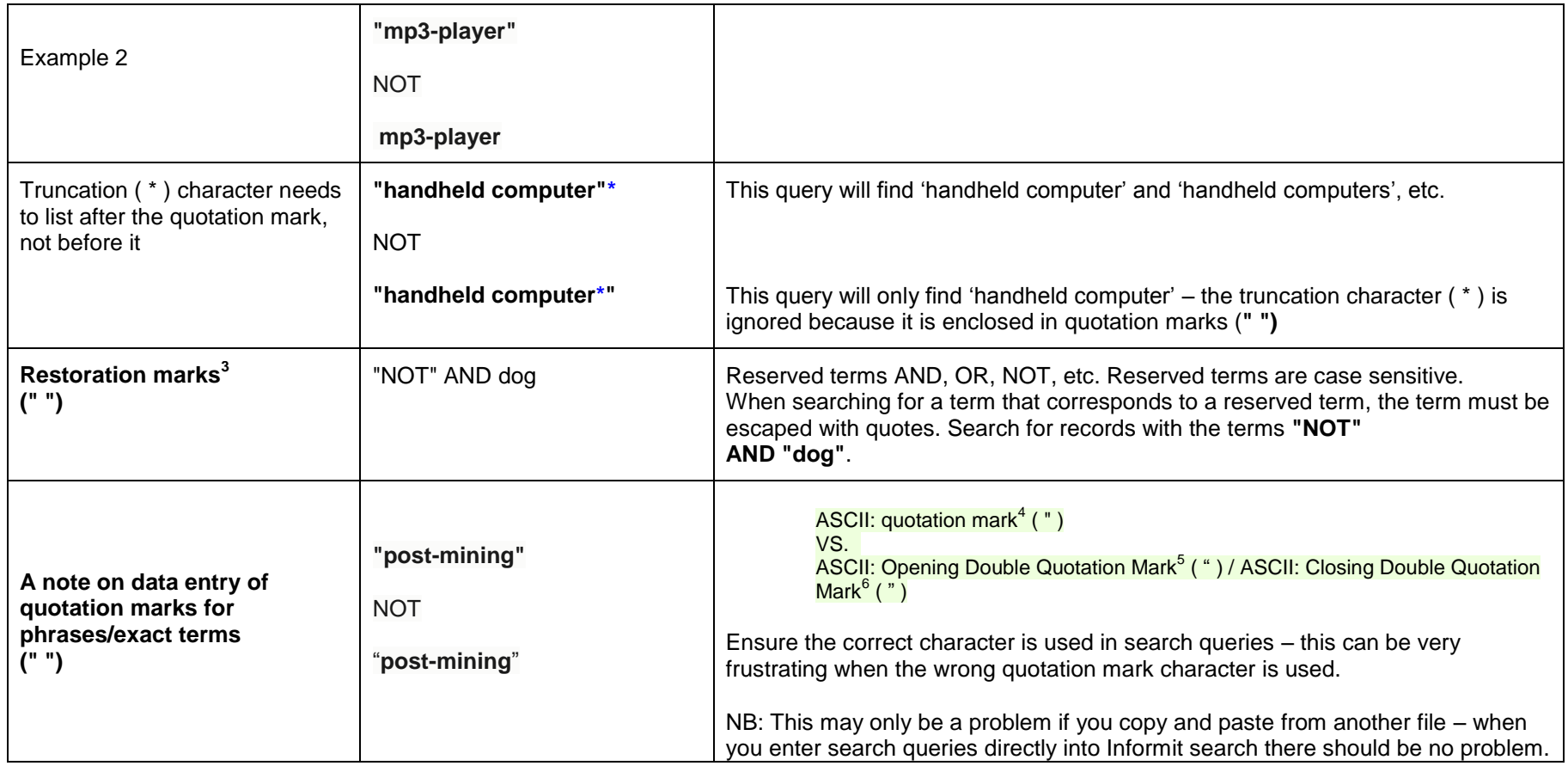

# **For more information on searching Informit**

Search Hints:<https://www.informit.org/prepare-search>

More detailed information on searching Informit:<https://www.informit.org/specific-searches>

<sup>&</sup>lt;sup>6</sup> ASCII value 148

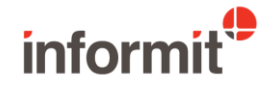

**<sup>1</sup>**<br><sup>3</sup> Restoration marks are also referred to as quotation marks.

<sup>4</sup> ASCII value 34

<sup>&</sup>lt;sup>5</sup> ASCII value 147

#### **General Help (including the above sections)**

Go to:<https://www.informit.org/informit-help-faqs> and click the **Informit Help** tab – this will take you to the general help.

#### **Informit is accessible without login for Collections and APAFT**

http://search.informit.org/

Informit provides 9 databases that you can search without requiring a login – the records and fields can be searched from anywhere at any time. Login is only required to view the full text of articles. This may be handy if you want to try searching Informit away from your desk, office or in-house network.

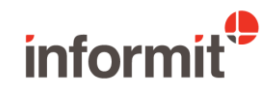